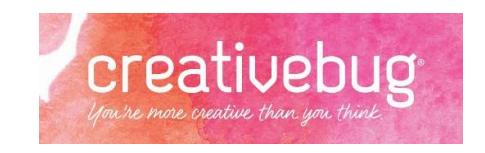

# **Frequently Asked Questions**

### **What is Creativebug?**

Creativebug is an online resource for makers, crafters & artists offered, for free, by your library.

# **Why should I use Creativebug?**

Creativebug offers consistent class availability and classes are led by experienced instructors. The information is vetted. And unlike YouTube or Pinterest, Creativebug does not contain ads.

# **What do I get with Creativebug?**

Creativebug classes come with a series of easy-to-follow video lessons, detailed supply lists, step-by-step instructions and downloadable transcripts. You provide the supplies.

## **How do I access Creativebug?**

Creativebug can be accessed through the Ocean County Library website [\(www.theoceancountylibrary.org\)](http://www.theoceancountylibrary.org/), under 'Digital Materials', or directly by going to <https://www.creativebug.com/lib/oceancounty> . Or, Creativebug can be accessed via mobile devices after downloading the app.

## **How can I get the app?**

Creativebug offers apps for both Apple and Android devices which are available for free download through the App Store or Google Play.

## **Is a library card required?**

Yes. A current Ocean County Library card (< \$25 in fees) is required. Creativebug is included in the reciprocal borrowing privileges for Monmouth and Burlington County users with valid Ocean County Library cards.

#### **Will I need to create an account?**

Yes. An account must be created before using Creativebug. After entering your library card number, you will be prompted to provide your name (initials only are acceptable, if preferable), your email address and a password. A valid email address is required for each registered user and only one library card number may be attached to an email address.

## **How do I log in?**

After initial account creation, you can enter your 16-digit library card barcode to login when accessing Creativebug from the Library's website. The app requires your email address and password.

#### **How many classes does Creativebug offer?**

Creativebug offers over 1000 classes with new classes added monthly.

#### **Are there classes for beginners?**

Creativebug offers classes for all skill levels. Each class description specifies the skill level required for successful completion of that class. To find beginner classes specifically, hover over the link for the type of class you're interested in (ie: 'Quilting' or 'Paper') and then click on 'For Beginners'. Alternatively, once you've selected a class category, you can click on 'Filter Results' and select 'For Beginners' from the drop down menu. When using the app, beginner classes can be found in the 'Explore' tab by filtering through the type of class and then tapping on 'For Beginners'.

#### **I heard Creativebug does live Facebook sessions. Can I find those on the website?**

Creativebug's Facebook Live sessions can be found by clicking on 'CBTV' (Creativebug TV) on the website or by tapping on 'cbtv' under 'Filter by' on the app.

#### **Does Creativebug have printable patterns for knitting or crocheting?**

Yes! Creativebug offers free, printable patterns for a variety of knitting and crocheting projects. To find this collection, click on 'Pattern Library' after hovering over the 'Inspiration' tab. Choose a pattern and download the corresponding PDF and you're all set to print.

#### **How long are the classes?**

Creativebug's classes vary in length from mere minutes to a few hours. Most classes are broken down into individually viewable chapters which can be watched in one session or as time allows. Creativebug saves a list of the classes you're watching under 'Recently Watched Classes' in your account details.

#### **I found a class I want to watch. Can I save it to watch later?**

Absolutely! To do so, just access the class description and click on the 'Watchlist' icon located under the video. Your list of saved classes can be found by clicking on 'My Watchlist' under the account drop down menu in the upper right hand corner. In the app, just tap on 'Add to Watchlist' under the class description to save the class for viewing at a later time. Your watchlist is located under the 'My Classes' tab on the app.